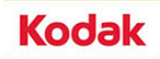

# **ICC @ Prinergy**

#### *indice*

- 1. Introduzione
- 2. Lo spazio colore CIE Lab
- 3. Concetti base sui profili ICC
- 4. Flusso di lavoro ICC based (RGB)
- 5. Come vengono usati i profili ICC in PGY
- 6. Cenni di esacromia

#### **1. Introduzione**

1.1 Scopo di questo manuale è chiarire qualche concetto legato ai profili colore ICC ed alla loro gestione in un flusso di lavoro Prinergy/Prinergy Evo.

-

- 1.2 Questa manuale fa riferimento a Prinergy 3.0.x/Prinergy Evo 3.0.x; i concetti di gestione colore relativi ai profili ICC sono rimasti immutati anche nelle versioni successive.
- 1.3 Questo manuale presuppone che abbiate delle conoscenze di base dei profili ICC e della gestione colore.

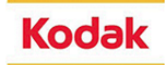

### **2. Lo spazio colore CIE Lab**

2.1 La capacità di definire i colori in modo preciso è essenziale ai fini di una corretta riproduzione dei colori. Nel 1931, un comitato noto come CIE (Commission International de l'Eclairage) ha fissato valori numerici, quantificando le risposte dell'occhio umano medio a diverse lunghezze d'onda di luce.

Un problema significativo con il diagramma CIE 1931 (con coordinate x, y) è che ad uguali distanze geometriche non corrispondono uguali distanze percettive. Quindi su questo diagramma è difficile spaziare dei colori in modo che siano ugualmente spaziati percettivamente, in altre parole il diagramma non è uniforme.

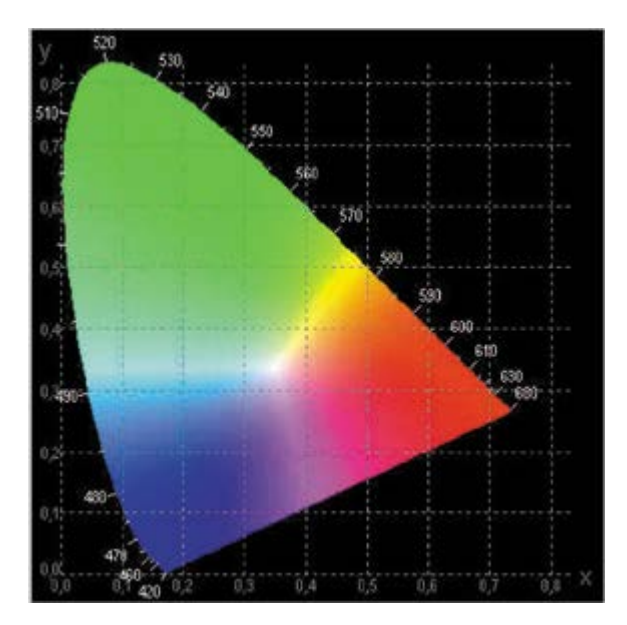

Il metodo Lab è stato ideato per rispondere al problema della variabilità della riproduzione del colore su monitor o periferiche di stampa differenti. Il colore Lab è un colore indipendente dalla periferica; in altre parole, genera un colore coerente indipendentemente dalla periferica utilizzata per creare o riprodurre l'immagine, sia essa un monitor, una stampante od un computer.

Il colore Lab è composto da una luminosità o componente della luce (L) e da due componenti cromatiche: la componente a, che varia da verde a rosso, e la componente b, che varia da blu a giallo.

Un modello usato nell'industria delle arti grafiche per descrivere i colori è definito HSV (hue, saturation, value - tinta, cromia, valore).

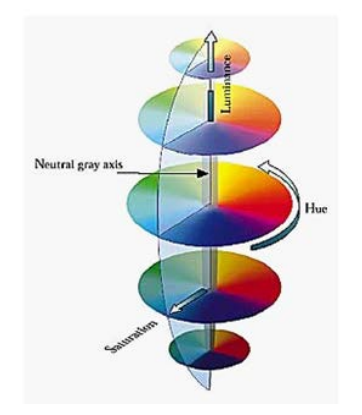

La tinta è la proprietà del colore che viene determinata dalle lunghezze d'onda della luce proveniente da un oggetto. Si tratta della proprietà cui facciamo riferimento quando chiamiamo un colore con il suo nome, ad esempio rosso, porpora o verde bluastro.

La cromia, detta anche intensità del colore o purezza, è la chiarezza di un colore, il limite fino al quale non diventa sporco o grigiastro.

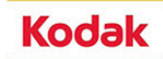

Il valore, definito anche brillanza o luminosità, indica quanto è chiaro o scuro un colore, quanto è vicino al bianco o al nero. Il valore è la proprietà che determina, ad esempio, se un colore è rosa chiaro o nero rossastro. La luminosità rappresenta anche la forza o l'ampiezza della luce che stimola i coni all'interno della retina dell'occhio.

Nel modello Yxy CIE, i colori puri sono posizionati su un piano a forma di ferro di cavallo. Il margine inferiore diritto rappresenta i colori ottenuti mescolando lunghezze d'onda rosse e blu da entrambe le estremità dello spettro. Tutte le miscele di colori si trovano all'interno dello spazio racchiuso dal ferro di cavallo e dalla linea diritta. La brillanza è rappresentata dall'asse Y, perpendicolare al piano xy. Sebbene in questo modello le distanze tra i colori non corrispondano a differenze nel colori percepiti, ci consentono tuttavia di valutare le gamme relative dei monitor RGB e le diverse serie di inchiostri da stampa.

Per ovviare a questo problema nel 1976 la CIE ha proposto lo spazio Lab (detto anche CIELAB) che è uniforme, anche se non perfettamente.

Con il modello L\*a\*b\*, le distanze tra i colori corrispondono alle differenze nei colori percepiti.

In questo modello, L\* definisce la brillanza o luminosità, a\* indica il valore compreso tra rosso e verde: valori a\* positivi appariranno rossastri, valori a\* negativi verdastri. b\* indica il valore tra giallo e blu: valori b\* positivi appariranno giallastri, valori b\* negativi bluastri. Tutti i colori della stessa brillanza si trovano su un piano e la brillanza varia verticalmente. Nell'insieme, questo modello richiama il modello HSV.

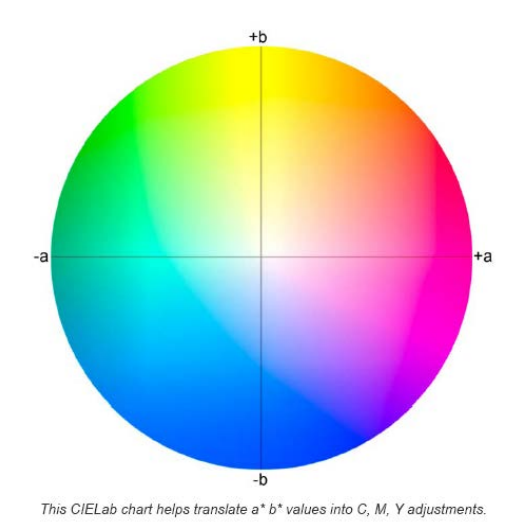

Il disegno è circolare ma in realtà questo spazio non ha dei limiti precisi. La coordinata L (luminosità, perpendicolare al piano del disegno) va, per convenzione, da 0 (luminosità nulla) a 100 (luminosità massima, è un bianco scelto come riferimento). Le coordinate a e b possono variare ognuna da meno a più infinito, ma per  $L = 0 e$  $L = 100$ , a e b possono assumere solo il valore 0.

Anche se è stato concepito come spazio uniforme, Lab non è completamente uniforme. Per esempio nella zona dei gialli la distanza di minima variazione è più alta, e nei blu è più bassa.

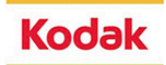

## **3. Concetti base sui profili ICC**

3.1 Un profilo ICC non e' altro che una tabella (generata da un apposito programma di creazione profili, es. Profile Wizard), nella quale sono riportati tutti i valori RGB o CMYK generabili da un certo dispositivo e le equivalenti coordinate colorimetriche rappresentate nello spazio colore Lab.

Questo significa che quando una data macchina riprodurra' un colore con uno specifico valore RGB o CMYK, il colore ottenuto avra' quelle specifiche coordinate colorimetriche Lab.

Esempio di una tabella per dispositivo CMYK

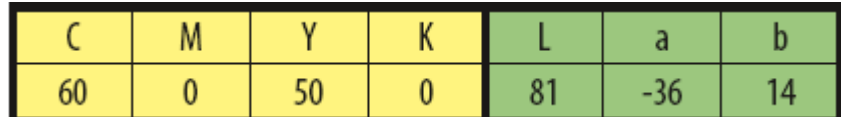

Esempio di una tabella per dispositivo RGB

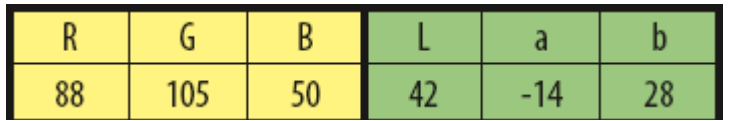

Nell'esempio CMYK, questo vuol dire che quando il dispositivo stampera' il colore Ciano 60%, Magenta 0% Giallo 50% e nero 0%, il colore ottenuto sara' L=81 a=-36 b=14. Quindi dispositivi diversi useranno valori diversi per ottenere lo stesso colore Lab.

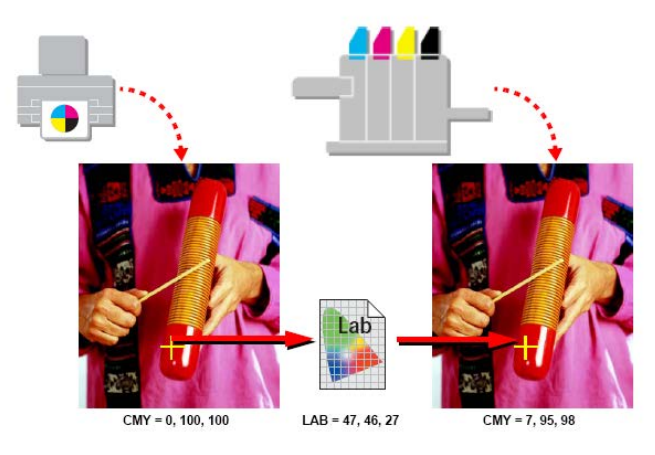

Sara' compito del motore di color management (**CMS**), attuare la conversione da uno spazio colore ad un altro, per fari si' che un certo colore di partenza appaia uguale su dispositivi diversi.

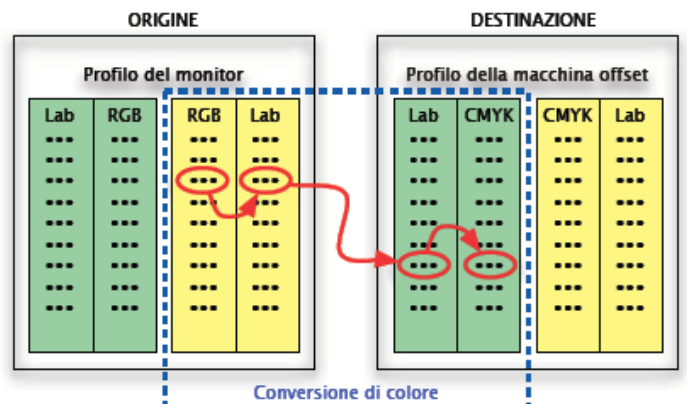

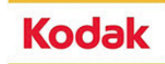

- 3.2 I profili colore si suddividono in tre famiglie:
	- *dispositivi di ingresso*: scanner, fotocamere digitali, usano lo spazio colore RGB. Conterra' solo la tabella di conversione RGB->Lab
	- *dispositivi di visualizzazione*: monitor, usano lo spazio colore RGB. Conterra' la tabella di conversione RGB->Lab e Lab->RGB
	- *dispositivi di uscita*: stampanti in genere, prove colore, macchine da stampa, usano lo spazio colore CMYK. Conterra' la tabella di conversione CMYK->Lab e Lab->CMYK

Un caso specifico sono i profili **DeviceLink**, che convertono direttamente da uno spazio colore ad un altro senza passare dal Lab, questi profili conterranno quindi solo una delle seguenti tabelle:

- RGB->CMYK
- CYMK-RGB
- CMYK->CMYK
- RGB->RGB

vengono usati solitamente per la conversione dei colori in un medesimo spazio colore, evitando una doppia conversione (es. CMYK->Lab->CMYK), ed ottenere cosi' coordinate colore piu' accurate.

3.3 Visto che i profili ICC altro non sono che delle tabelle piene di numeri, e' compito del sistema di conversione colore (CMS) attuare l'implementazione e la gestione dei profili ICC. Vediamo le parti che compongono un CMS.

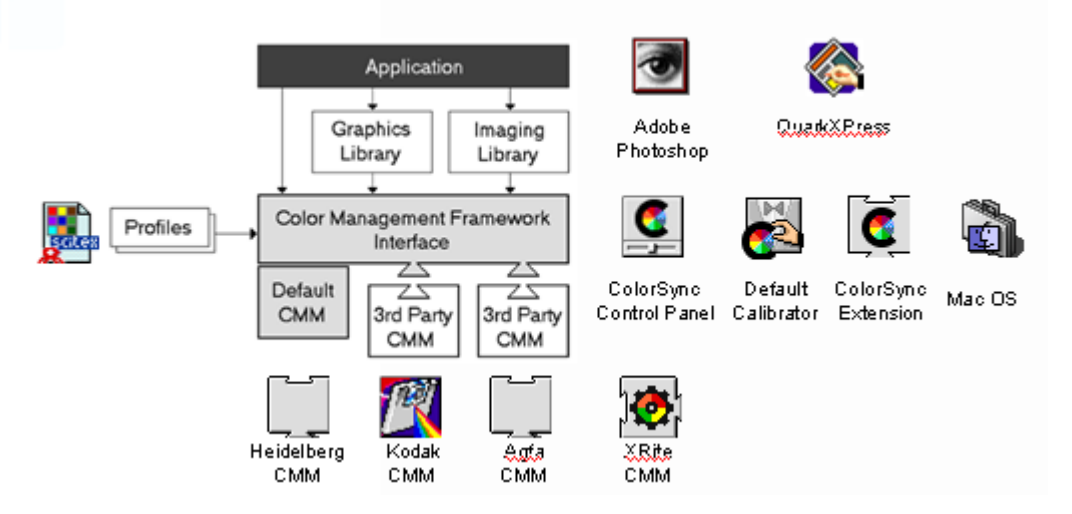

Il motore che effettua i calcoli per la conversione dei colori e' il CMM. Questo puo' essere parte integrante del sistema operativo (es. ColorSync nei Mac) o puo' essere sviluppato da terze parti.

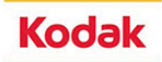

Per convertire un certo colore da un dispositivo ad un altro, tranne che per i profili DeviceLink, il CMS passera' sempre attraverso lo spazio indipendente Lab.

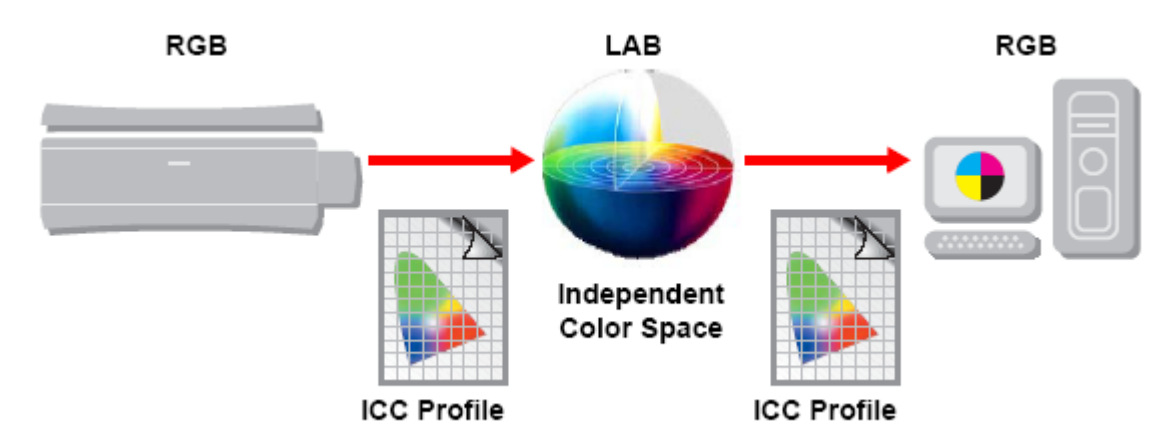

Il CMM dovra' conoscere il profilo ICC del dispositivo iniziale (Source) ed il profilo ICC del dispositivo finale (Destination); nell'esempio qui sopra per riprodurre esattamente i colori letti dallo scanner su monitor, usera' la tabella RGB->Lab del dispositivo Source e la tabella Lab->RGB del dispositivo Destination.

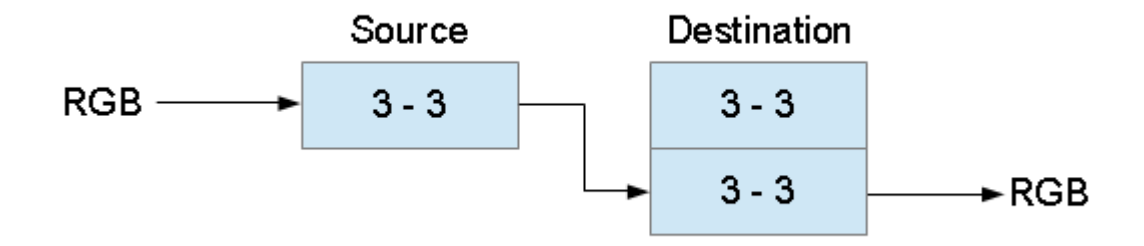

Nel caso di una conversione da RGB a CMYK il percorso sara':

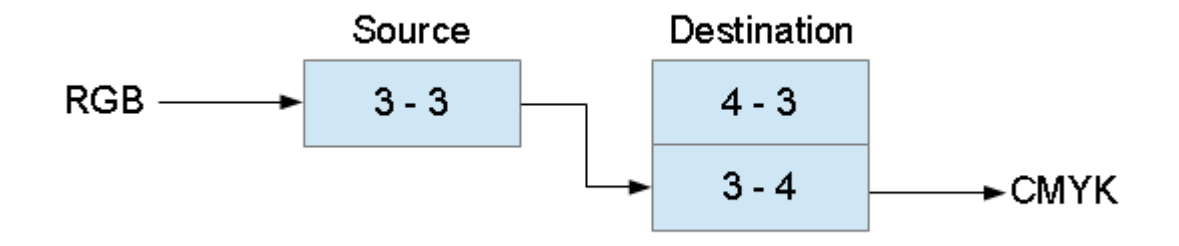

Con il numero 3 si intende uno spazio colore RGB o Lab (colori definiti da 3 coordinate) Con il numero 4 si intende uno spazio colore CMYK (colori definiti da 4 coordinate)

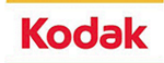

## **4. Flusso di lavoro ICC based (RGB)**

- 4.1 La gamma di un sistema di colori è la gamma dei colori che possono essere visualizzati o stampati. La gamma più ampia di colori è rappresentata dallo spettro visibile in natura. Questo spettro contiene tutti i colori che possono essere percepiti dall'occhio umano. Il metodo Lab contiene la gamma di colori più ampia perché racchiude tutti i colori della gamma RGB e CMYK. L'insieme dei colori che l'occhio umano (mediamente) può vedere viene chiamato spazio assoluto dei colori, ed è stato presentato con diversi sistemi di coordinate assolute.
- 4.2 Le periferiche del computer non hanno, per quanto riguarda i colori, la capacità dell'occhio umano. Le periferiche di input (scanner, macchina fotografica digitale) non riescono a leggere, e le periferiche di output (monitor, stampante, video recorder) non riescono a riprodurre tutti i colori che l'occhio può vedere. Ogni periferica ne può leggere o riprodurre solo una parte, cioè un sottoinsieme, il cosiddetto gamut (conosciuto anche come spazio colore) di colori di quella periferica.
- 4.3 Confrontando i vari gamut riportati in un modello CIE Yxy (gamut visibile dall'occhio umano, gamut riproducibile dai monitor/scanner e gamut riproducibile dalle macchine da stampa offset), si puo' notare che lo spazio colore RGB e' piu' ampio di quello CMYK.

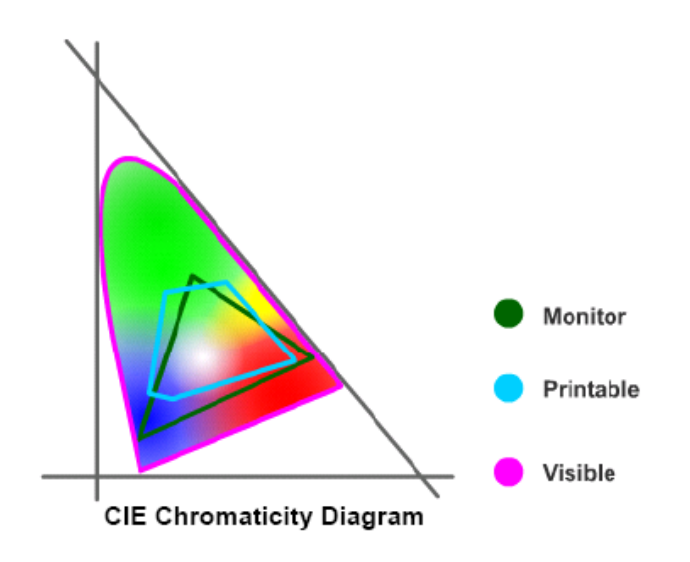

**per questo motivo** un flusso di lavoro basato su profili ICC, per cercare di preservare il maggior numero possibile di informazioni colore, dovrebbe basarsi sull'uso di Master-digitali **RGB**.

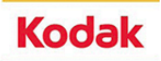

#### **5. Come vengono usati i profili ICC in Prinergy**

5.1 Alla luce di quanto visto, e' chiaro che in un flusso di lavoro Prinergy, il CMM e' parte integrante dello stesso Prinergy; ed, in particolare, puo' essere configurato nella sezione "ColorConvert" di un processo di Raffinazione o di uscita.

Vediamo ora come il flusso di lavoro Prinergy gestisce i profili ICC in fase di Raffinazione. I colori definiti nel file di ingresso, seguiranno per la loro conversione il diagramma qui riportato, prima di arrivare al Master-digitale PDF:

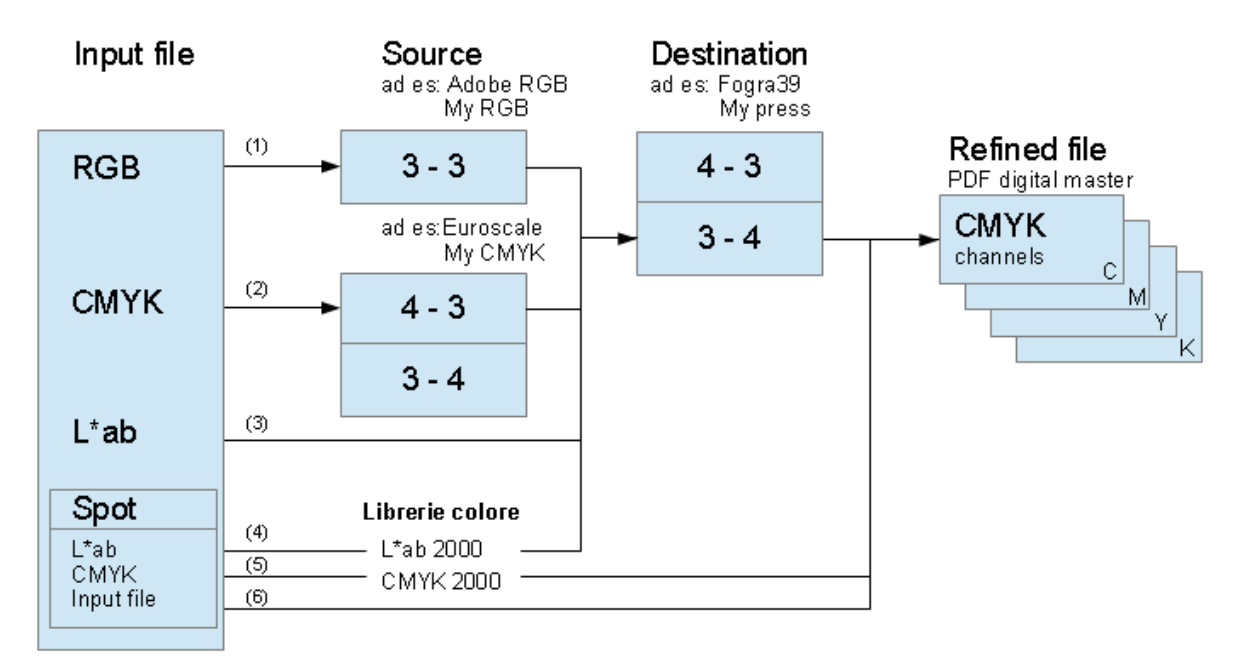

[flowchart "**A**": profili ICC Source/Destination for PDF digital master]

- 1) I colori RGB vengono convertiti in CMYK usando il profilo di Source->Lab->Destination.
- 2) I colori CMYK vengono rimappati usando il profilo di Source->Lab->Destination.
- 3) I colori Lab vengono converti in CMYK usando il profilo Destination.
- 4) I colori Spot definiti utilizzando una libreria Lab, saranno convertiti in CMYK usando il profilo Destination.
- 5) I colori Spot definiti utilizzando una libreria CMYK, saranno convertiti in CMYK senza passare dal profilo Destination, vengono usati i valori definiti dalla libreria.
- 6) I colori Spot definiti usando il "Color Recipe" (CMYK) contenuto nel file, ossia definito dall'applicativo che ha generato il file di ingresso, saranno inviati direttamente al PDF senza passare dal profilo Destination.

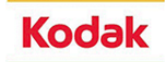

5.2 Nel caso in cui il file di ingresso contenga dei profili ICC DeviceLink, o che nel Process Template si vogliano usare dei profili ICC DeviceLink, durante il processo di raffinazione, il diagramma di conversione sara':

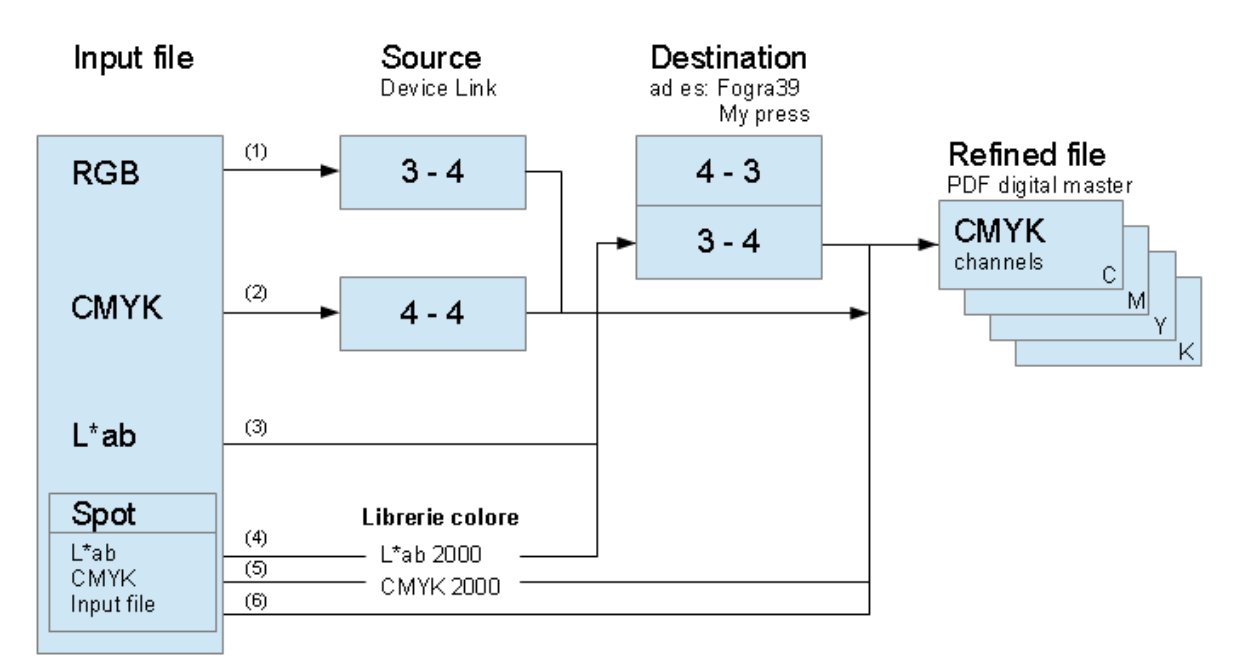

[flowchart "**B**": profili ICC DeviceLink for PDF digital master]

- 1) I colori RGB vengono convertiti in CMYK usando il profilo Devicelink, senza passare da Lab->Destination.
- 2) I colori CMYK vengono rimappati usando il profilo Devicelink, senza passare da Lab->Destination.
- 3) I colori Lab vengono convertiti in CMYK usando il profilo Destination.
- 4) I colori Spot definiti utilizzando una libreria Lab, saranno convertiti in CMYK usando il profilo Destination.
- 5) I colori Spot definiti utilizzando una libreria CMYK, saranno convertiti in CMYK semza passare dal profilo Destination, vengono usati i valori definiti dalla libreria.
- 6) I colori Spot definiti usando il "Color Recipe" (CMYK) contenuto nel file, ossia definito dall'applicativo che ha generato il file di ingresso, saranno inviati direttamente al PDF senza passare dal profilo Destination.

Ovviamente possiamo scegliere un profilo DeviceLink per le immagini RGB e non per le CMYK (o viceversa), nel qual caso le immagini RGB seguiranno il flusso "B", mentre le immagini CMYK quello "A".

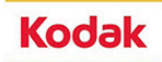

5.3 I profili Source (inclusi nel file di ingresso) possono essere sostituiti nel Process Template alla voce "**Assign source or DeviceLink Profiles**". Il profilo Destination e' definito nel campo "**Convert to Destination Profile**" (solitamente Euroscale coated).

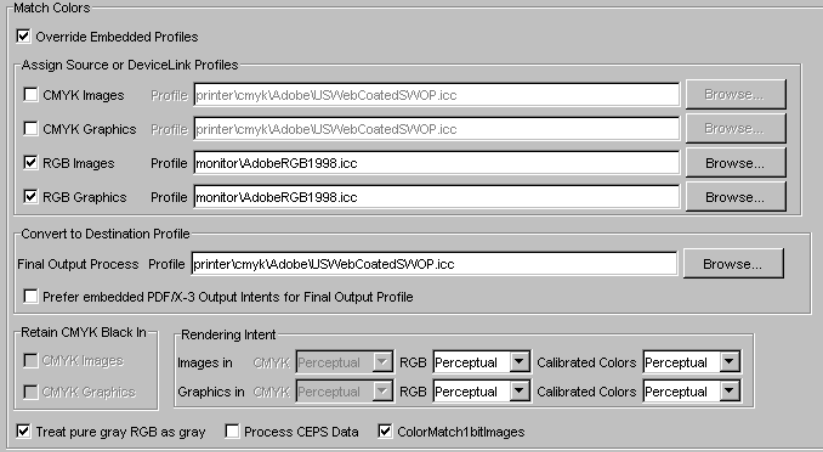

Attivando nel ColorConvert la funzione "**Override Embedded Profiles**" senza definire dei profili nei campi "**Assign Source or DeviceLink Profiles**", otterremo le seguenti uscite:

- nel caso di immagini CMYK, i valori saranno inviati direttamente all'uscita senza gestione del colore, il profilo ICC Destination non sara' considerato.
- nel caso RGB questo porterá a risultati inaspettati, si attiverá la funzione in-RIP separation di default dell'interprete postscript.

Per una descrizione piu' esaustiva della configurazione **Match Colors** di Prinergy, si rimanda al documento [ICC@PGY\\_flowchart.doc.](mailto:ICC@PGY_flowchart.doc)

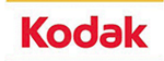

5.4 Vediamo ora come il flusso di lavoro Prinergy gestisce i profili ICC in fase di Proofing. I colori definiti nel Digital-master PDF, seguiranno il diagramma qui riportato:

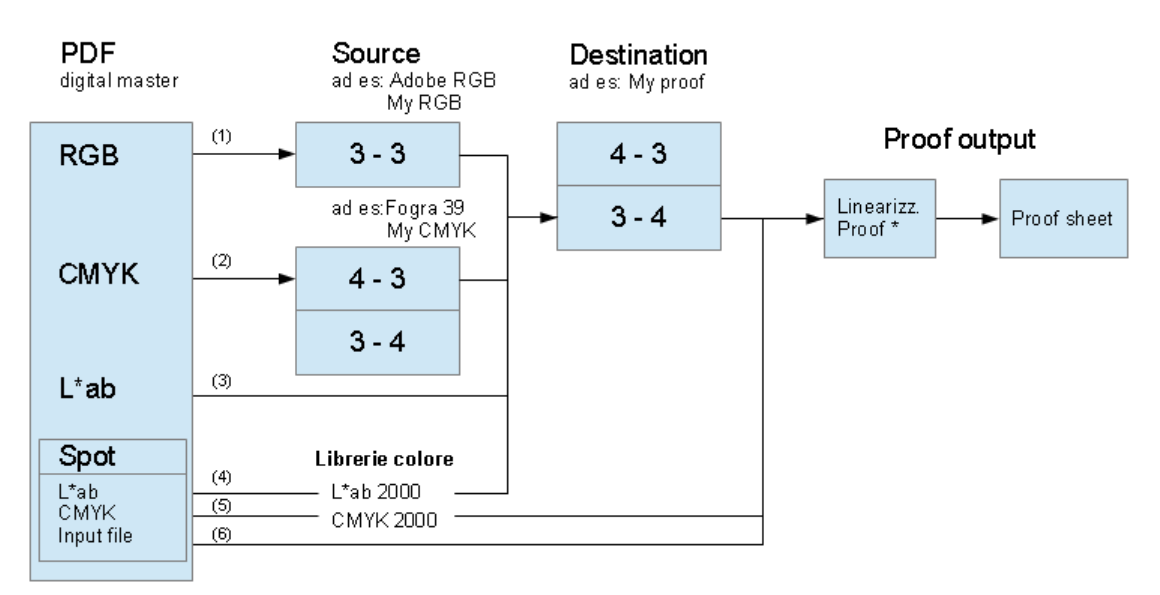

[flowchart "**C**": profili ICC Source/Destination for Proof]

In caso di DeviceLink:

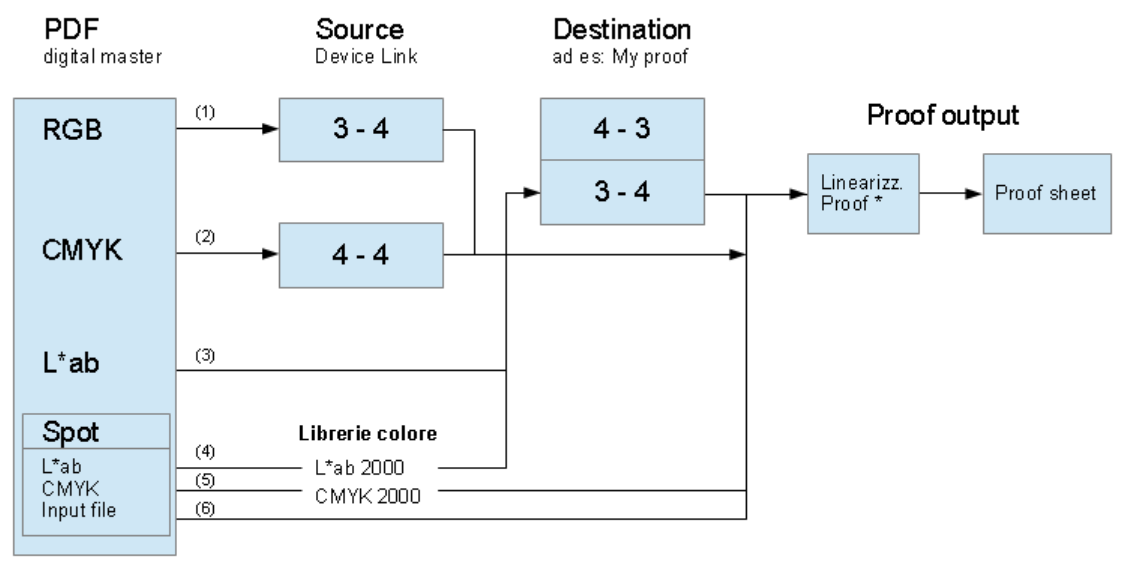

[flowchart "**D**": profili ICC DeviceLink for Proof]

\* per ottenere un gamut superiore, i dispositivi di proofing sono a 6-8-12 colori. La linearizzazione del Proof (interna al Rip od alla periferica di proofing stessa) si occupa della conversione dallo spazio CMYK allo spazio multicolore della periferica.

Nel caso in cui NON venga utilizzato il **Color Convert** in Prinergy, ed in mancanza di un Rip apposito per la gestione del colore, è come se rimuovessimo i profili inclusi nel file senza sostituirli con altri. I dati RGB e CMYK Lab o Spot contenuti nel PDF digital master, vengono passati all'interprete postrscript cosí come sono; questi cercherá di convertire tutto in CMYK, senza offrire garanzie sul risultato finale.

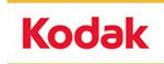

### **6. Cenni di esacromia**

- 6.1 L'opzione **Manycolors** di **Profile Wizard MIO**, ci permette di creare profili colore ICC in esacromia. Essendo questo un profilo ICC di uscita, conterra' la tabella di conversione CMYKOG->Lab e Lab->CMYKOG. Anche i profili ICC di esacromia possono essere **DeviceLink**, in questo caso conterranno una sola tabella CMYKOG->CMYKOG.
- 6.2 Solitamente i canali usati per l'esacromia sono:
	- *1* Cyan *2* Magenta *3* Yellow *4* Black *5* Orange or Red *6* Green or Blue <-(Blue/Violet/Purple)

Gli inchiostri CMYK, sono quelli standard. Per il 5° e 6° colore, il cliente puó decidere che colori usare. (solitamente i venditori di inchiostri hanno set di esacromia giá pronti per esempio la Pantone ha Hexachrome). Ma non è necessario usare dei set predefiniti, in quanto la profilatura della macchina a 6 colori sará eseguita su quei specifici colori, scelti da cliente.

Si suggeriscono sempre colori NON fluorescenti, ossia senza **optical brightness**.

La Pantone vende i set Hexachrome (CMYK+OG) e Opaltone (CMYK+OGB), i colori OG nei due set sono differenti fra loro.

Solitamente le forme test ECI sono in pagina doppia per necessitá di numero di patch.

6.3 Qui sotto il diagramma risultante da un flusso di lavoro basato su profilatura ICC in esacromia:

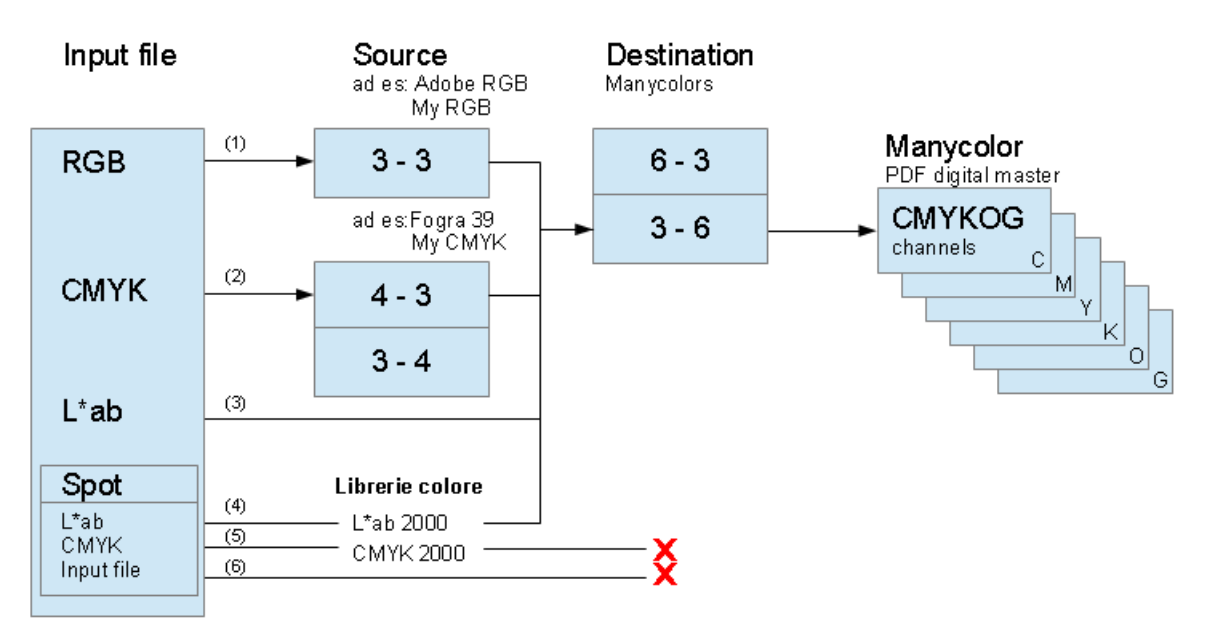

[flowchart "**E**": Manycolors Refine to PDF]

- Per i files in ingresso si raccomanda l'uso di sole immagini RGB o Lab.
- Dopo il processo di raffinazione otterremo un PDF Digital Master in esacromia.

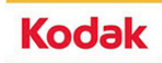

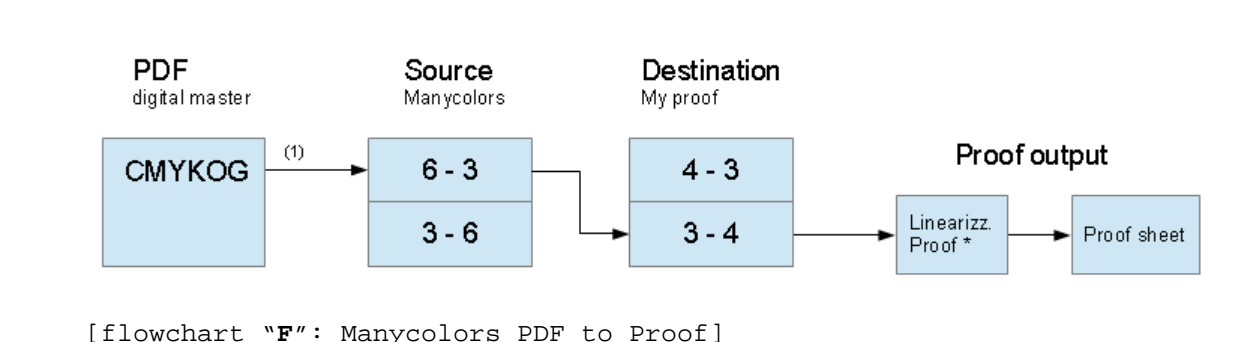

#### 6.4 La gestione di un PDF digital master Manycolors in fase di proofing.

• Per l'uscita in prova colore riporteremo il Digital Master di esacromia in spazio colore CMYK.

\* per ottenere un gamut superiore, i dispositivi di proofing sono a 6-8-12 colori. La linearizzazione del Proof (interna al Rip od alla periferica di proofing stessa) si occupa della conversione dallo spazio CMYK allo spazio multicolore della periferica.

#### **Rights**

© COPYRIGHT

Tutti i diritti dei marchi e loghi registrati citati in queste pagine sono dei legittimi proprietari.

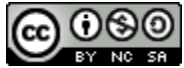

Questo opera è concessa in licenza: Creative Commons Attribuzione - Non commerciale - [Condividi allo stesso modo 3.0 Unported.](http://creativecommons.org/licenses/by-nc-sa/3.0/)